Московский физико-технический институт (государственный университет) Физтех-школа прикладной математики и информатики Кафедра алгоритмов и технологий программирования

# Система Hjudge Как автоматизировать проверку заданий при изучении работы с большими данными

О.Н. Ивченко А.А. Драль М.А. Ройтберг 1. Введение

#### **Большие данные**

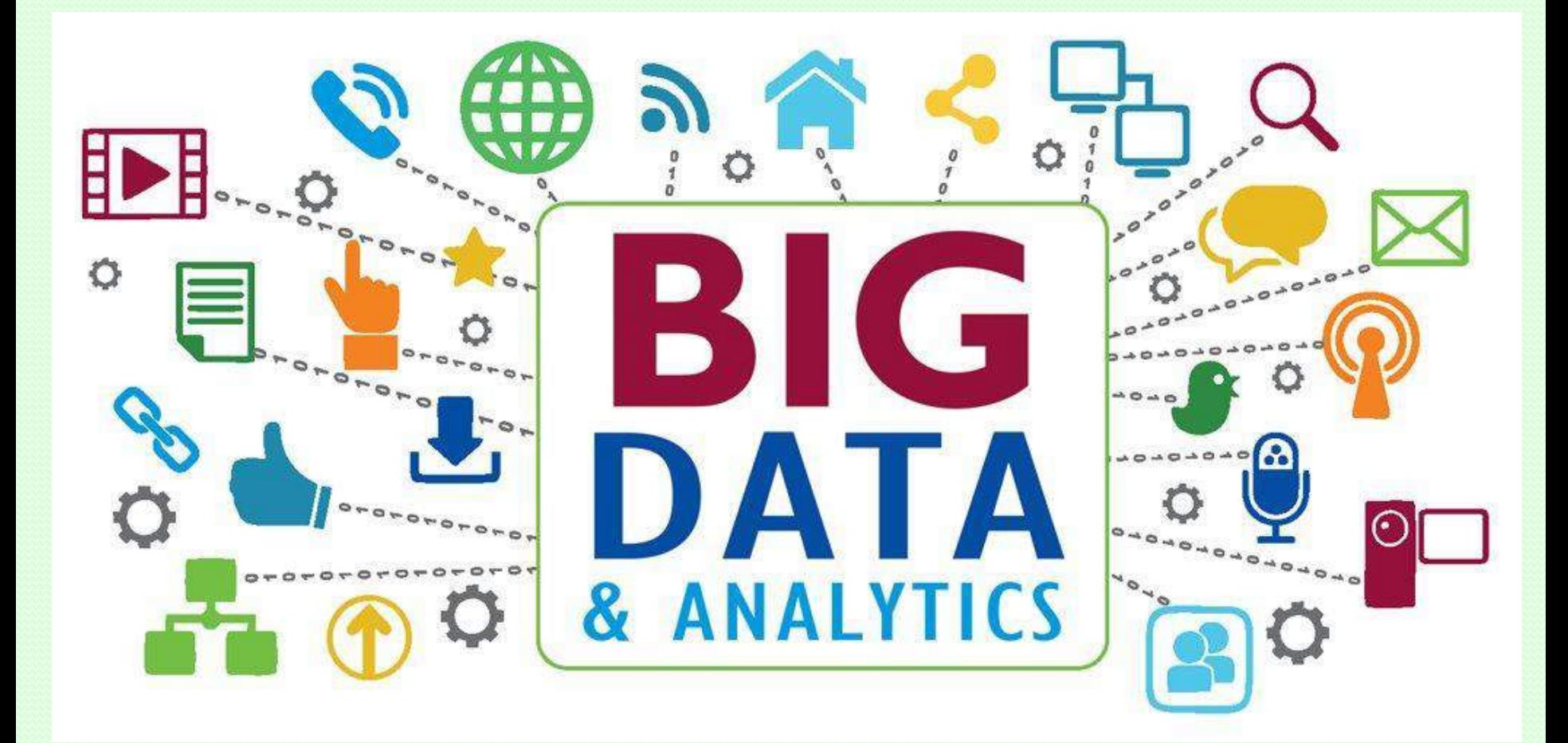

#### **Экосистема Hadoop 2008**

1. Введение

- Основные компоненты
	- Hadoop (2005)– фреймворк, реализующий парадигму MapReduce
		- o включает распределенную файловую систему HDFS
	- Spark фреймворк, обеспечивающий более быструю, по сравнению с Hadoop, обработку данных
		- o ленивая обработка
		- o обработка в реальном времени
	- Hive SQL-обёртка над Hadoop,
	- HBase БД NoSQL-типа, обеспечивает хранение больших разреженных массивов данных

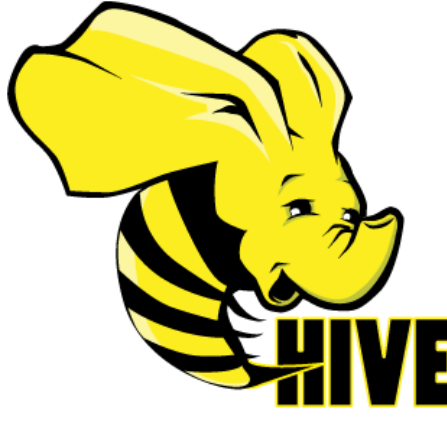

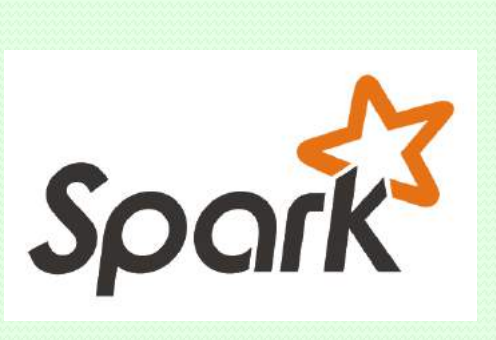

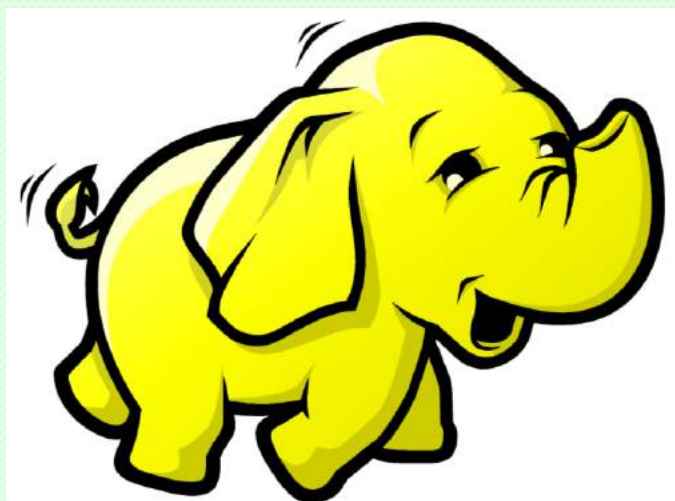

HBASE

28.01.2017 OSEDUCONF-2017 3

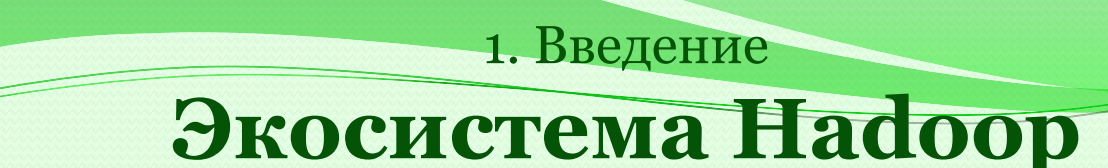

Где используется

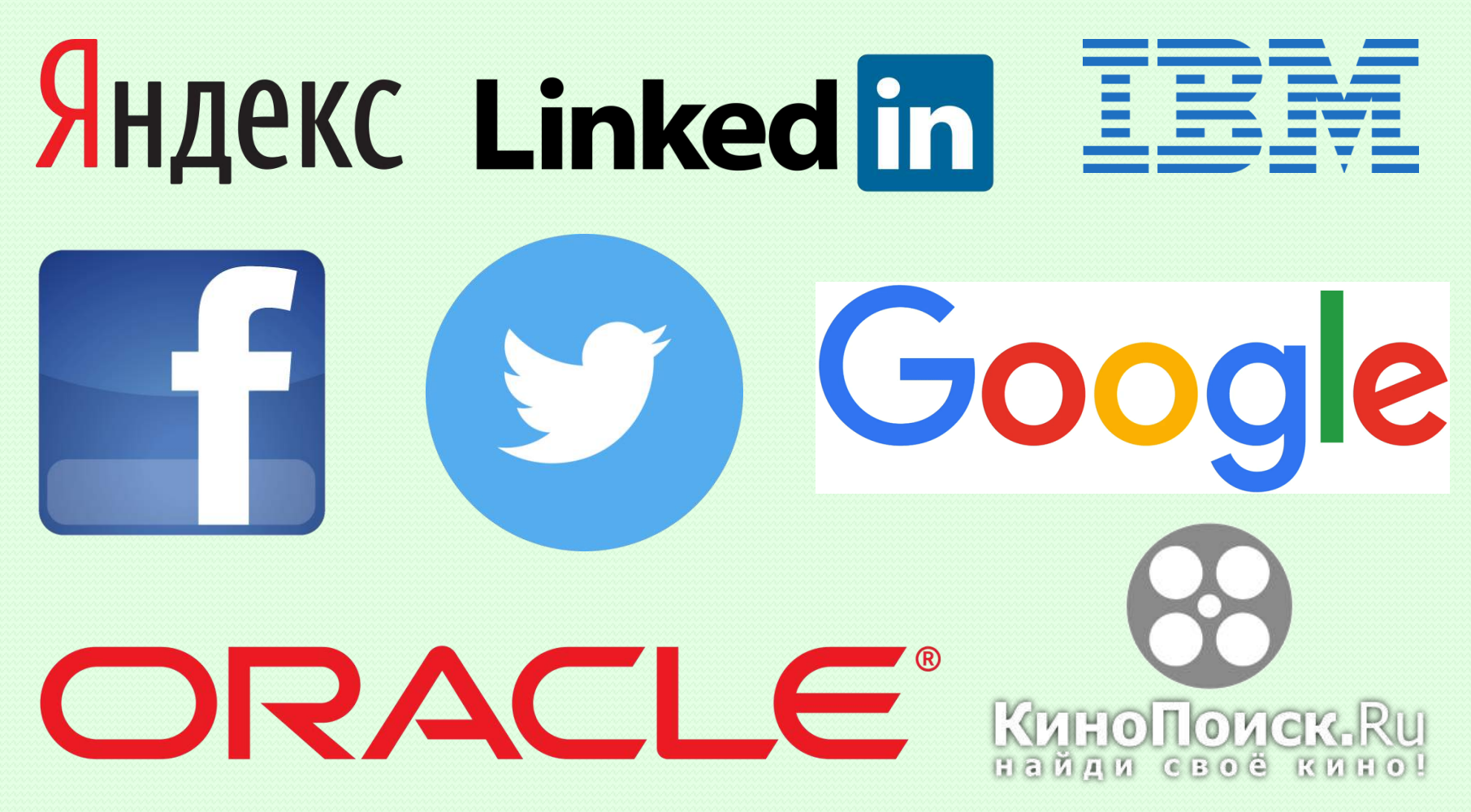

#### 2. Курс ХОБОД **Описание**

- Хранение и Обработка Больших Объемов Данных
	- <http://atp-fivt.org/kurs-xobod/okurs/>
- Читается с весны 2015 г.
- Направлен на работу с данными, для обработки которых нужно **> 1 машины**
- Предмет рассмотрения экосистема Hadoop
- Практическая часть программистские задачи по 4 основным модулям:
	- MapReduce (Hadoop Java API, Hadoop Streaming)
	- $\triangleright$  Hive
	- **► Spark**
	- HBase

#### 2. Курс ХОБОД **Примеры задач**

 *Задача 1:* Посчитать число вхождений слова (term) в каждую статью (term frequency, tf). Слова очистить от знаков пунктуации. **Данные:** статьи википедии (id <пробел> text)

**Формат результата:** term, article id, tf

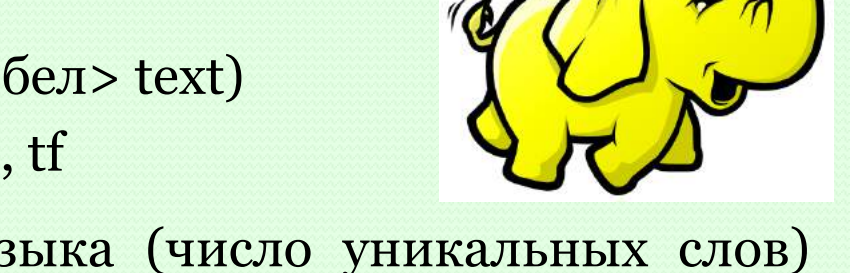

- *Задача 2:* Посчитать богатство языка (число уникальных слов) каждого персонажа и число реплик. **Данные:** текст «Горе от ума» (персонаж <пробел> строка реплики) **Формат результата:** персонаж, число уник. cлов, число реплик
- *Задача 3:* Вывести TOP10 наиболее посещаемых страниц за указанный интервал времени. На входе - интервал времени, на выходе - список наиболее популярных страниц. **Данные:** история посещений пользователями страниц.

HIBASE

#### 2. Курс ХОБОД

#### **Примеры задач**

 *Задача 4:* Вывести суммарное распределение количества посещений по часам (для каждого часа в сутках вывести количество посещений, пришедшее в этот час).

**Данные:** история посещений пользователями страниц.

 *Задача 5:* Требуется написать пользовательскую функцию Hive. На вход ей подаётся адрес сети и адрес маски (именно в таком порядке). На выходе получаем множество возможных IP-адресов в этой сети.

**Данные:** история посещений пользователями страниц.

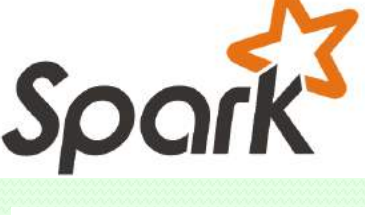

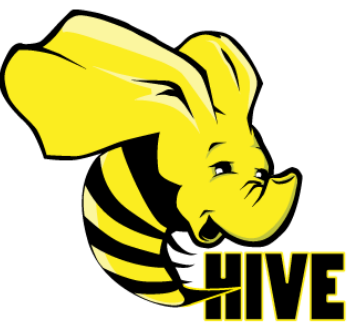

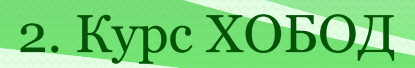

#### **Данные в задачах**

имеют объём до нескольких десятков Гб (нельзя быстро обработать на 1 машине) читаются из файла в HDFS записываются в HDFS или выводятся в консоль

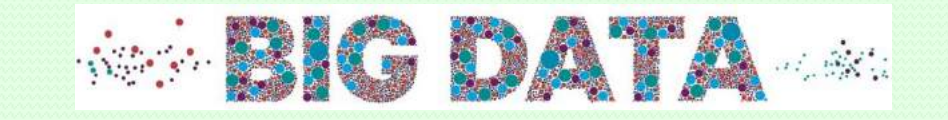

#### 3. Проверка заданий

#### **Сдача задания студентом: PIAZZA**

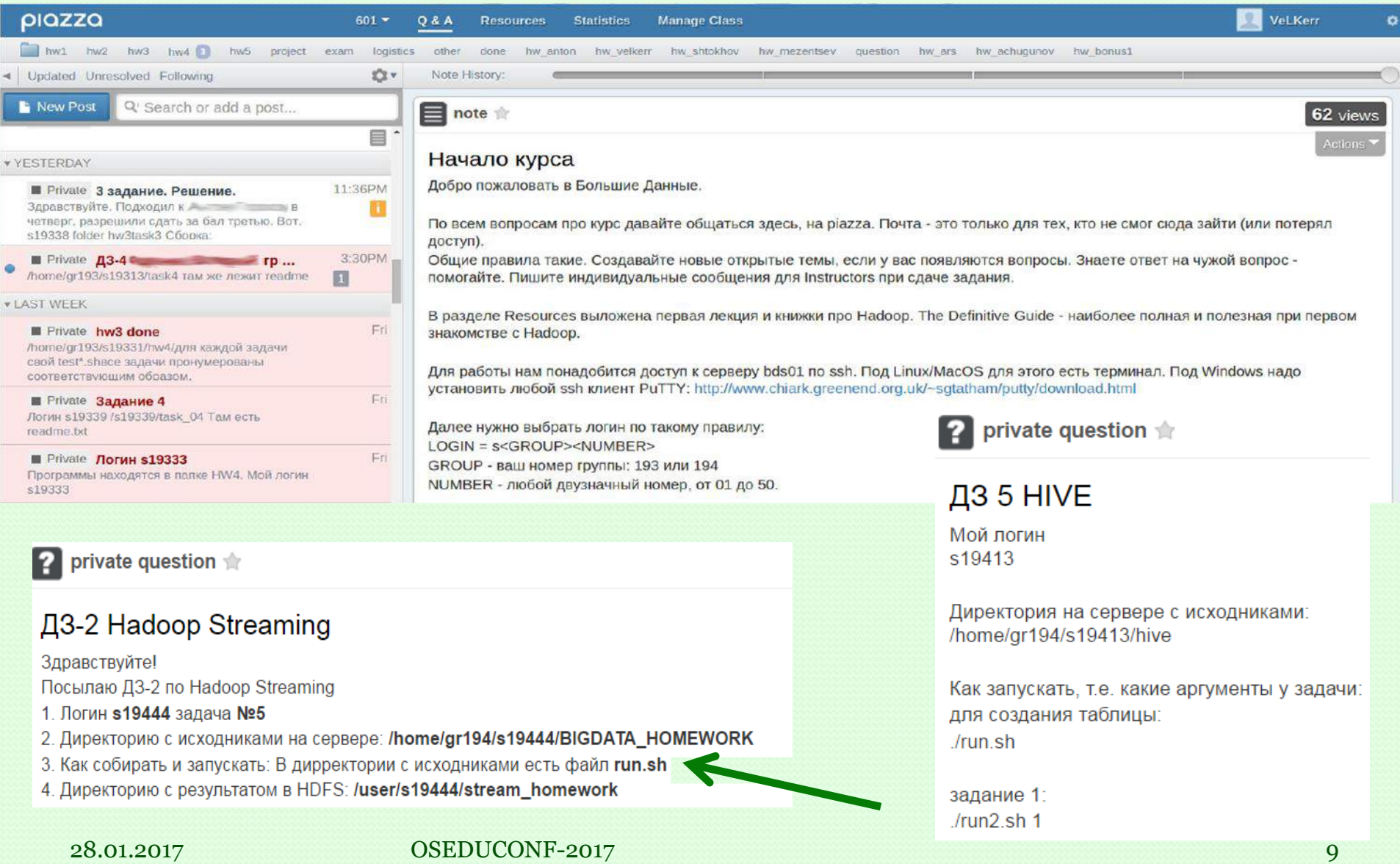

**Процесс проверки заданий**

3. Проверка заданий

**Этапы проверки одного задания:**

- 1. Сборка на Hadoop-кластере
- 2. Запуск программы
- 3. Мониторинг процесса работы
- 4. Проверка результата
- 5. Code review

#### 3. Проверка заданий **Процесс проверки заданий**

**Этапы проверки одного задания:**

- 1. Сборка на Hadoop-кластере (~ 5 c)
- 2. Запуск программы (~ 10 c)
- 3. Мониторинг процесса работы (~ 20 c)
- 4. Проверка результата (~ 90 c)
- 5. Code review (~ 120 c)

1. Сборка на Hadoop-кластере

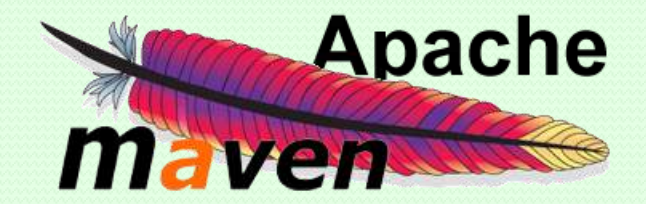

1. Сборка на Hadoop-кластере

2. Запуск программы

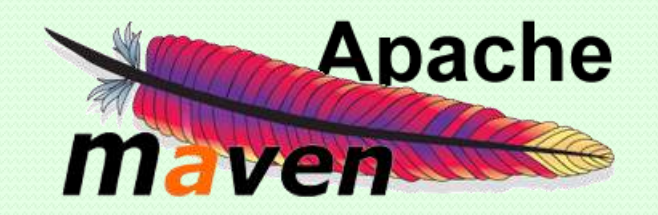

*(самописный bash-скрипт)*

- 1. Сборка на Hadoop-кластере
- 2. Запуск программы

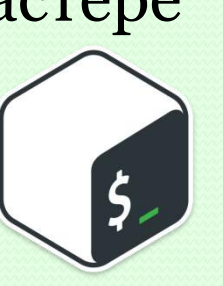

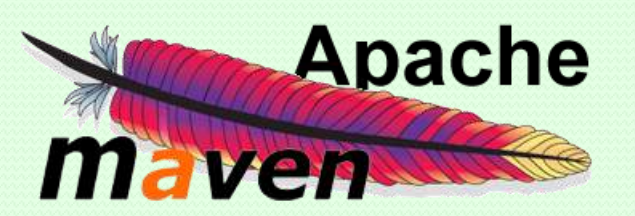

*(самописный bash-скрипт)*

- 3. Мониторинг процесса работы
	- для Hadoop: MrBench (можно подавать на вход свой Jar):

**\$** hadoop jar /usr/lib/hadoop-mapreduce/hadoop-mapreduce-client-jobclient.jar mrbench –help

#### MRBenchmark.0.0.2

Usage: mrbench … [-jar <**local path to job jar file** containing Mapper and Reducer implementations, default is current jar file>] …

• для Hive, Spark и HBase подобных инструментов не найдено

- 1. Сборка на Hadoop-кластере
- 2. Запуск программы

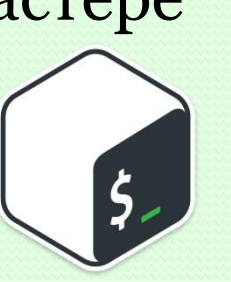

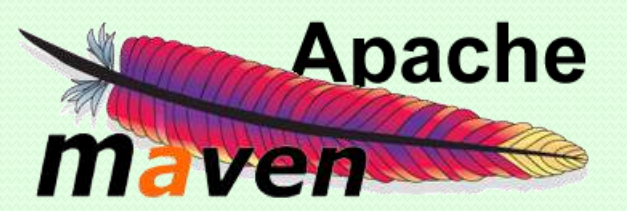

*(самописный bash-скрипт)*

- 3. Мониторинг процесса работы
	- для Hadoop: MrBench (можно подавать на вход свой Jar)
- 4. Проверка результата
	- diff (colordiff)

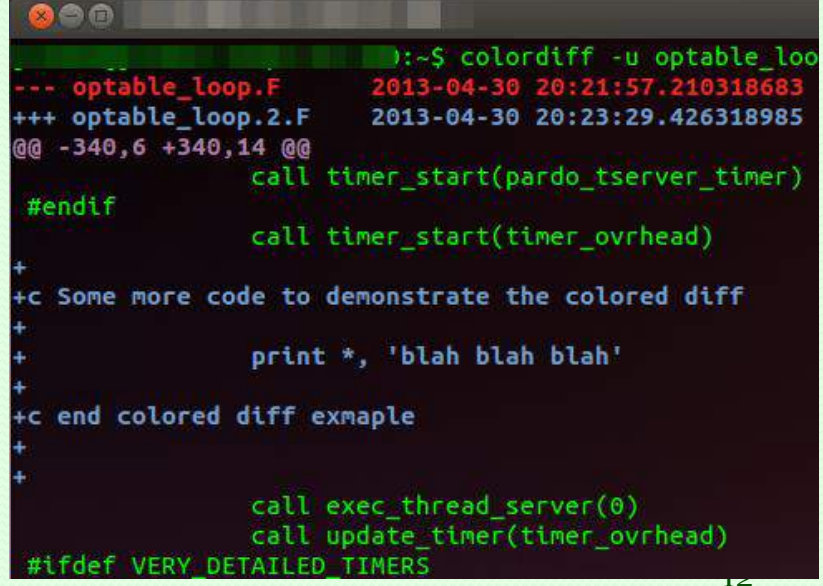

OSEDUCONF-2017

- 1. Сборка на Hadoop-кластере
- 2. Запуск программы

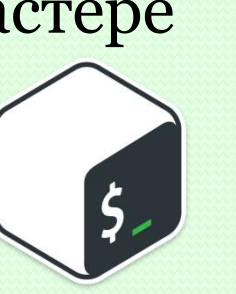

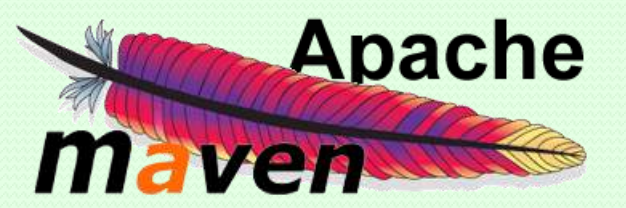

*(самописный bash-скрипт)*

- 3. Мониторинг процесса работы
	- для Hadoop: MrBench (можно подавать на вход свой Jar)
- 4. Проверка результата
	- diff (colordiff)

*в задачах нет однозначного решения => diff не всегда информативен данных очень много*

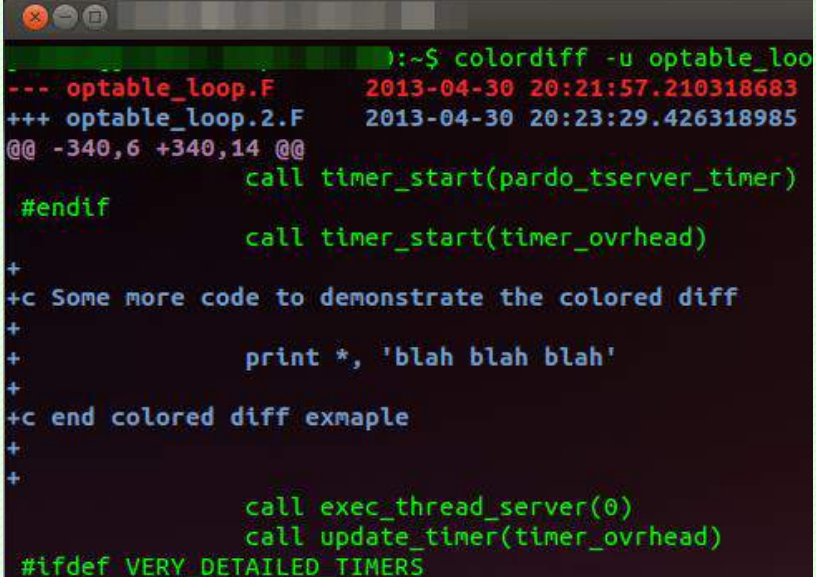

OSEDUCONF-2017

- 1. Сборка на Hadoop-кластере
- 2. Запуск программы

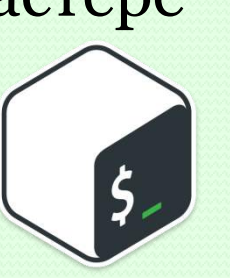

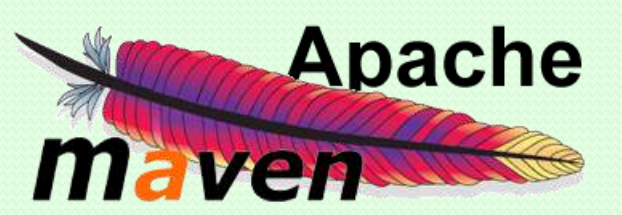

*(самописный bash-скрипт)*

- 3. Мониторинг процесса работы
	- для Hadoop: MrBench (можно подавать на вход свой Jar)
- 4. Проверка результата
	- diff (colordiff)
- 5. Code review

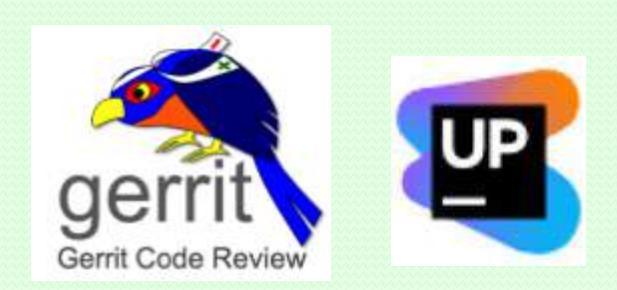

#### Модульное тестирование

- **MapReduce: MRUnit,**
- **-** Hive:
	- o Hive\_test,
	- o HiveRunner,
	- o HiveQLUnit
- **Spark** 
	- o Spark testing base
- Для каждого сервиса существуют свои инструменты модульного тестирования. Они различаются в использовании => **их тяжело привести к общему интерфейсу**.
- **⊙** Watch ▼  $\bigstar$  Star **Y** Fork 59 40 17 **Y** Fork **⊙** Watch ▼  $*$  Star 24 74 33 **Y** Fork **⊙** Watch ▼ **★** Star  $12$ 5 8 популярность библиотек на GitHub

# 5. HJudge

Написана на Python 2.7 с использованием библиотеки PyDoop.

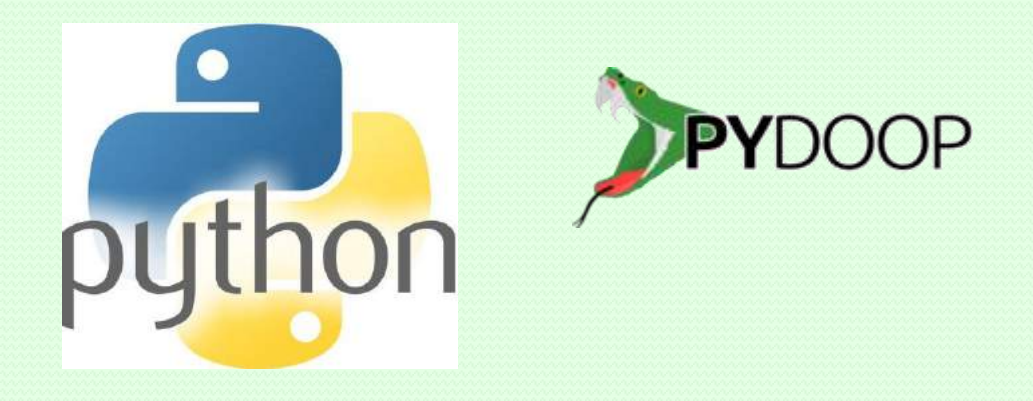

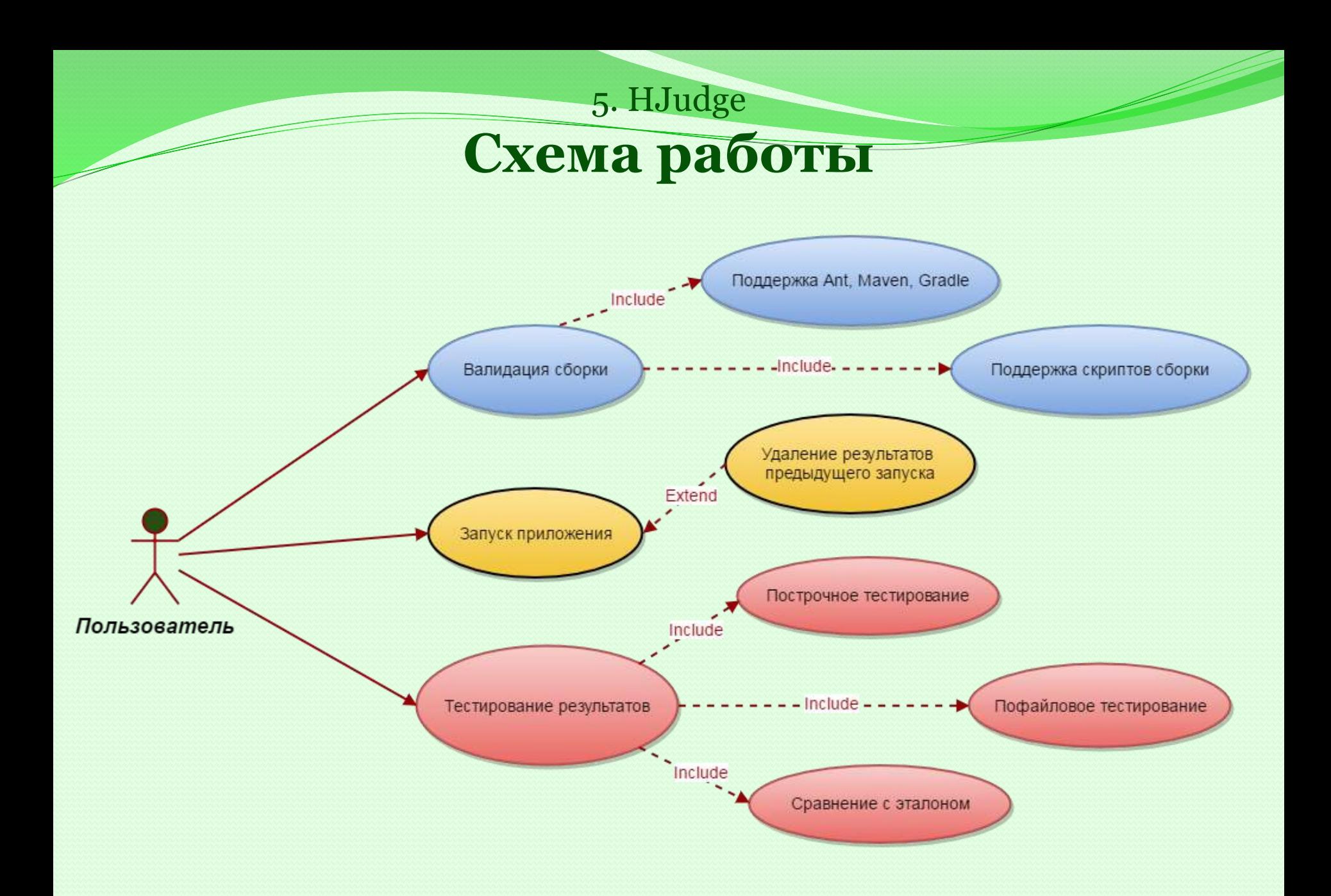

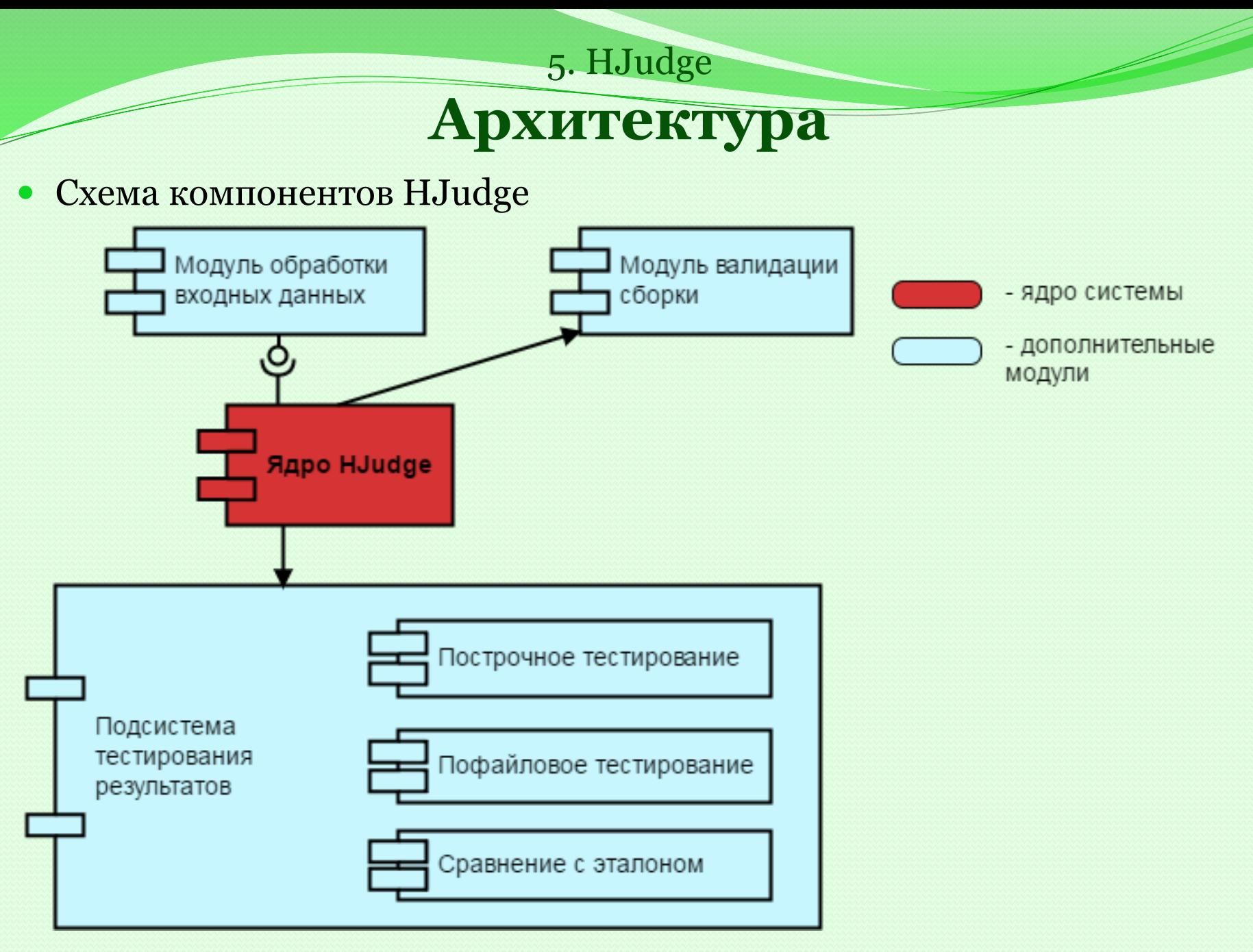

OSEDUCONF-2017 16

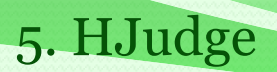

# **Архитектура**

• Назначение модулей

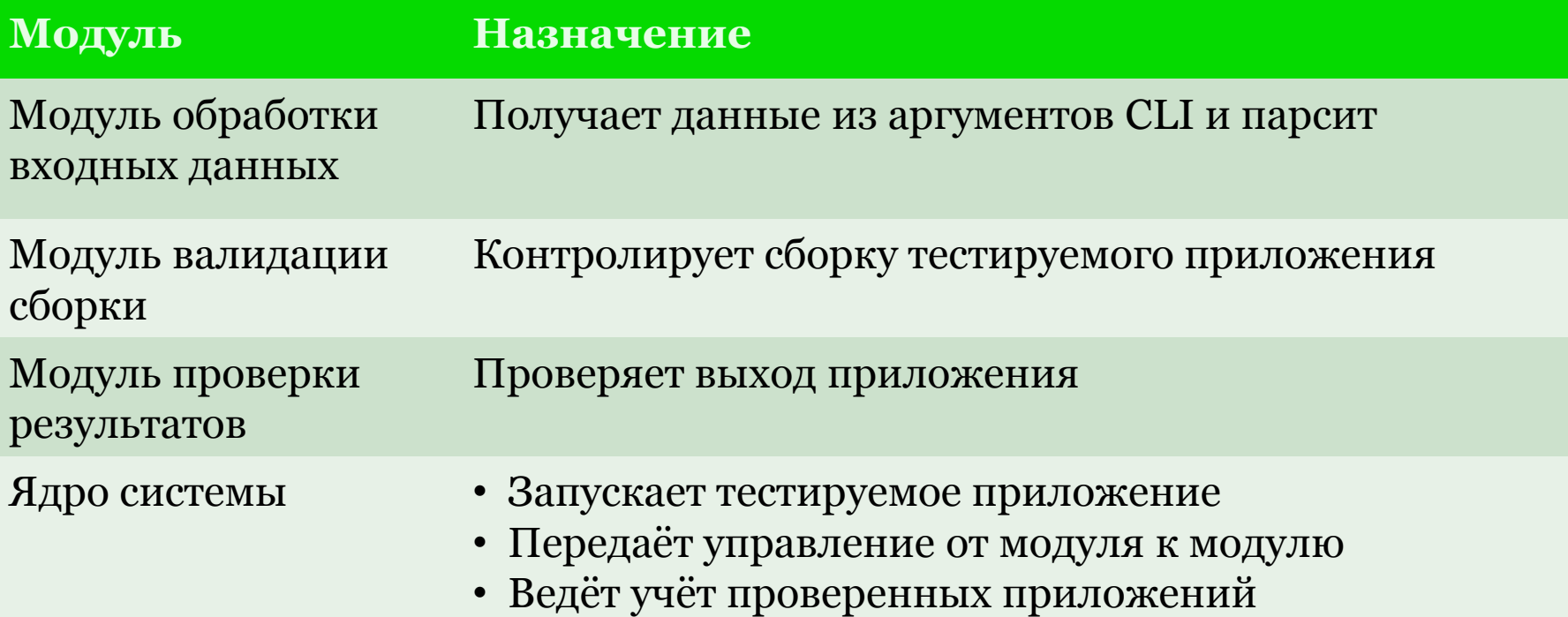

• Процесс Code review на данный момент не автоматизируется

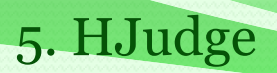

#### **Архитектура**

• Назначение модулей

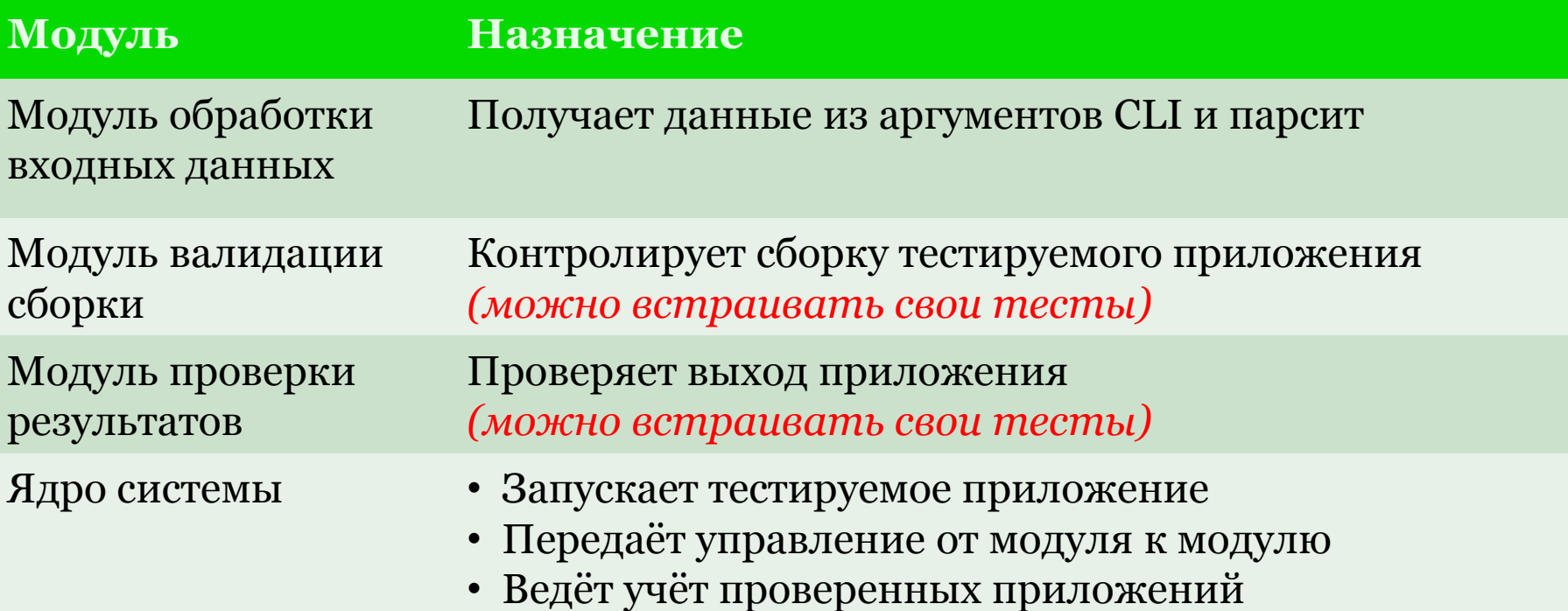

- Процесс Code review на данный момент не автоматизируется
- Пользовательские тесты это обычные Python-функции, встраивающиеся в специальный класс

5. HJudge

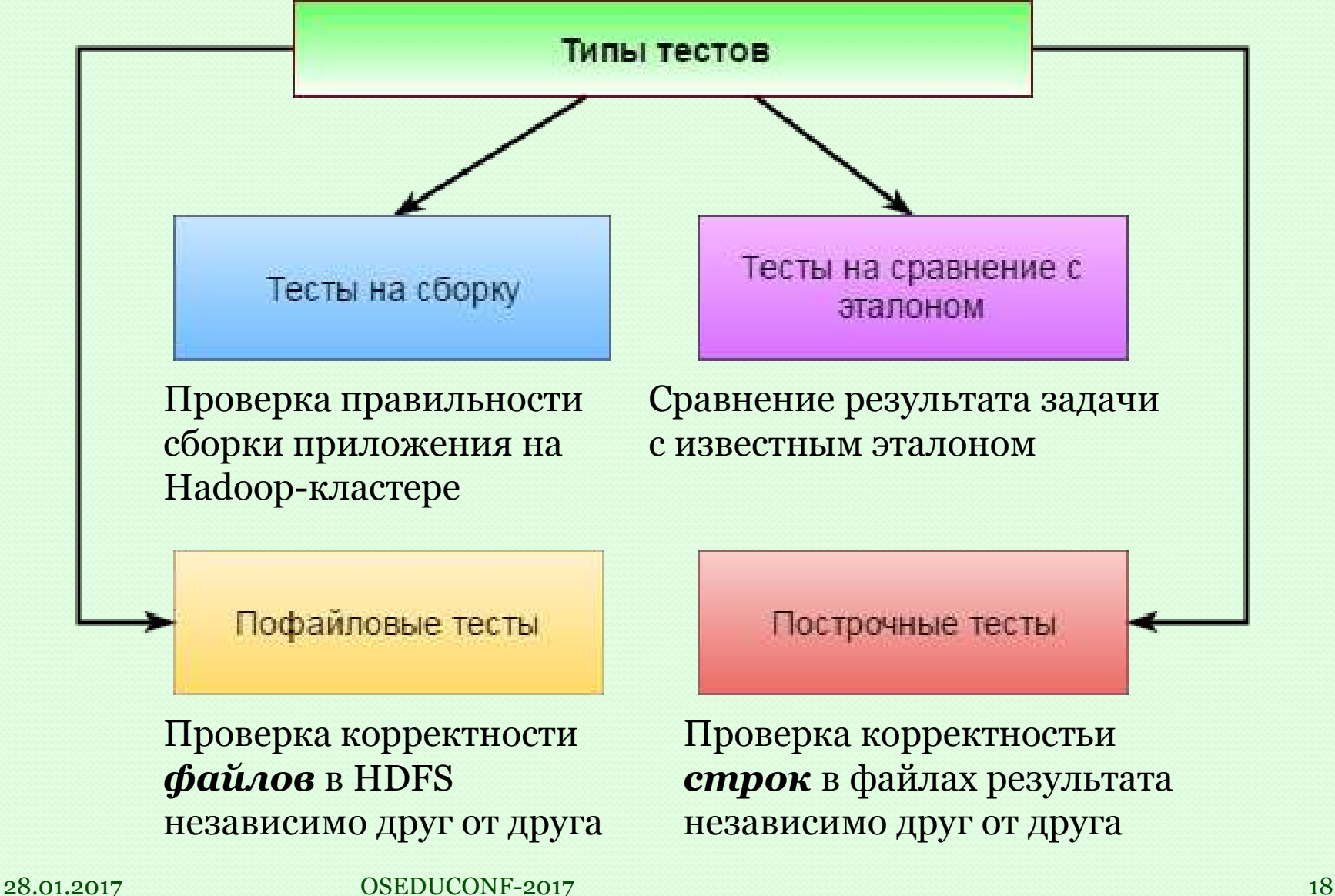

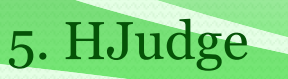

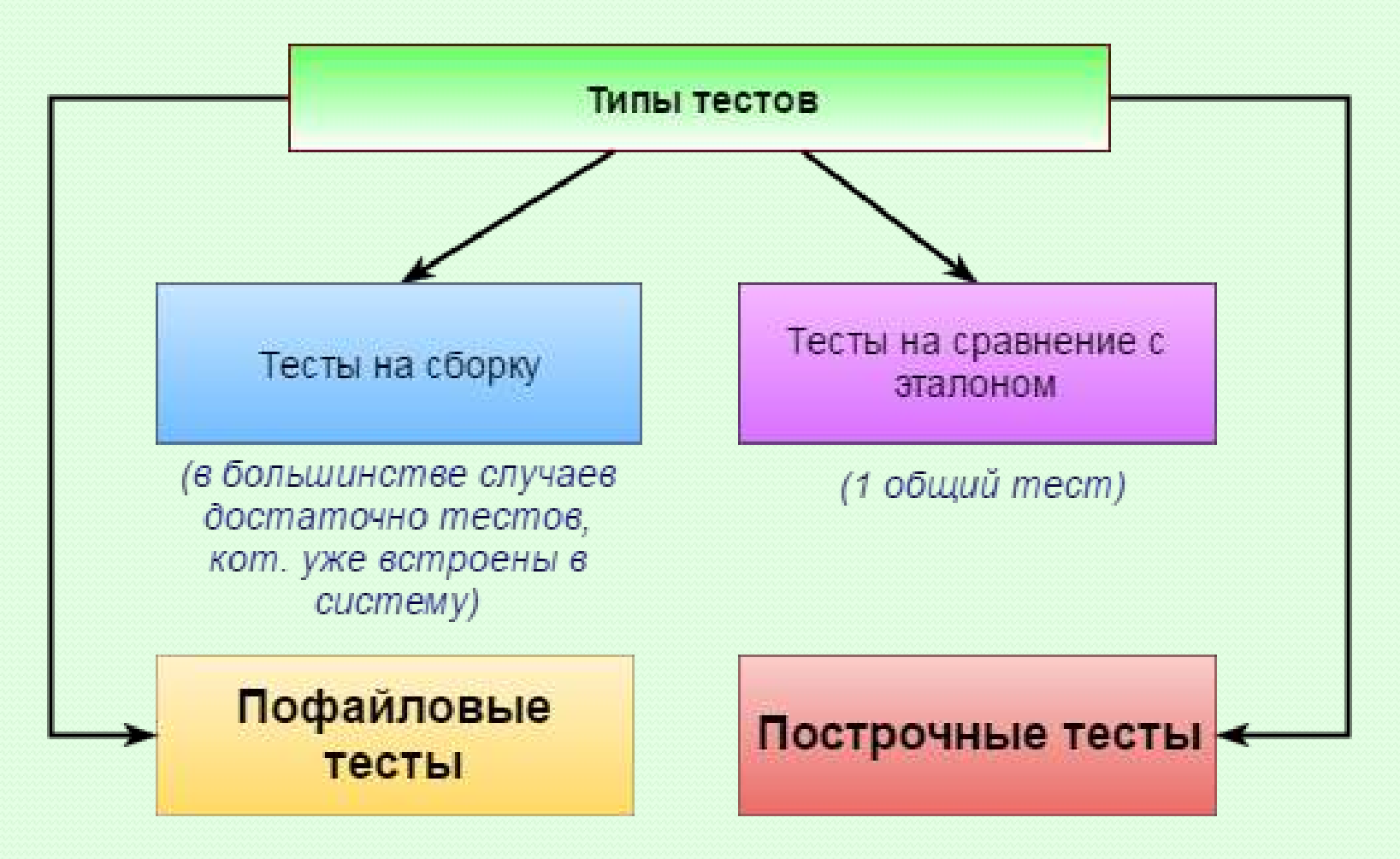

В основном, нужно встраивать только построчные и пофайловые тесты

5. HJudge

Пофайловые тесты

База пофа

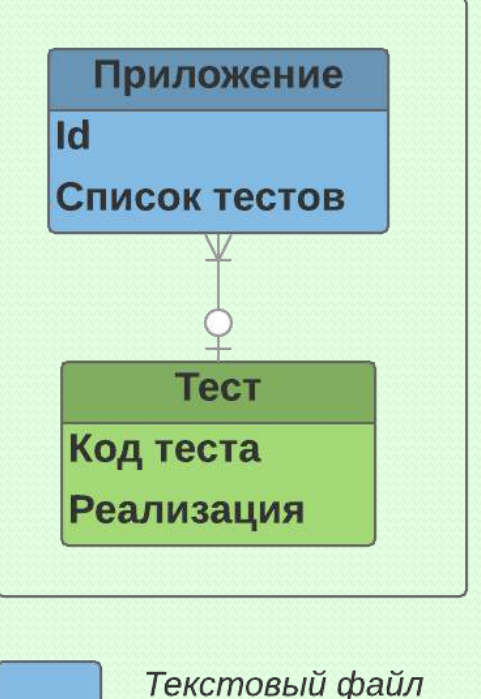

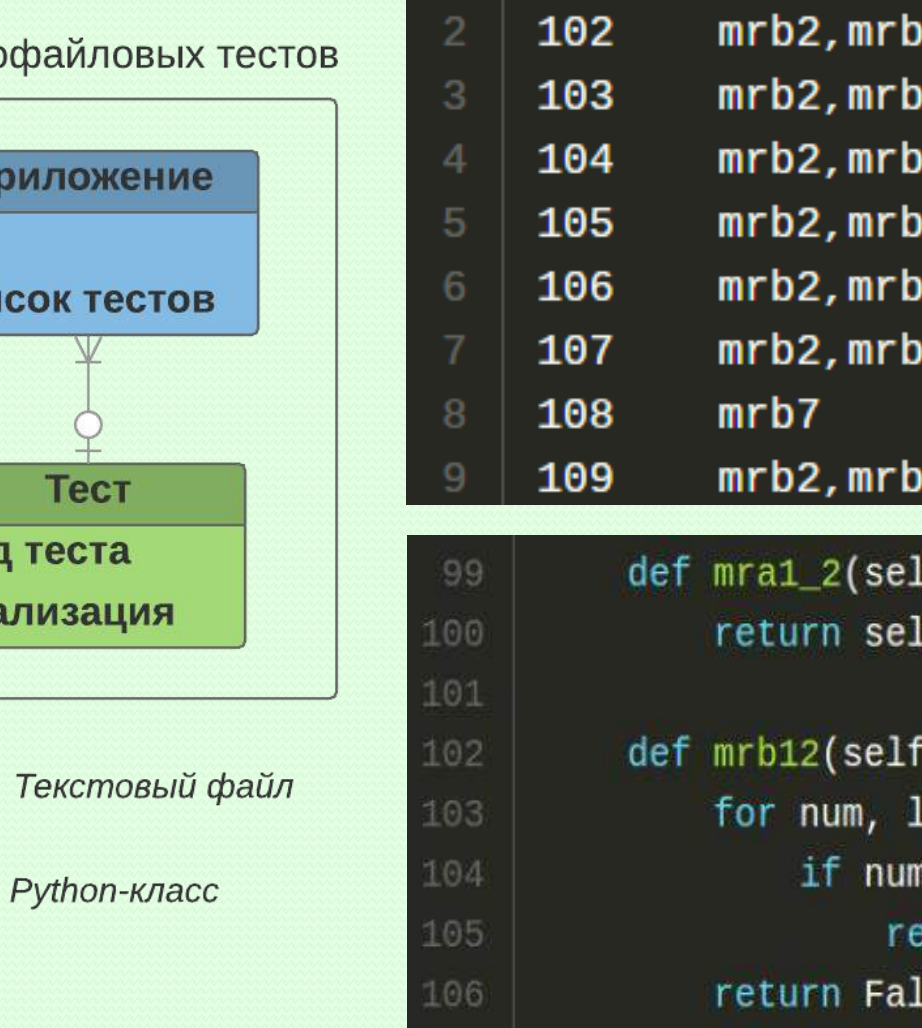

▓▏1 │

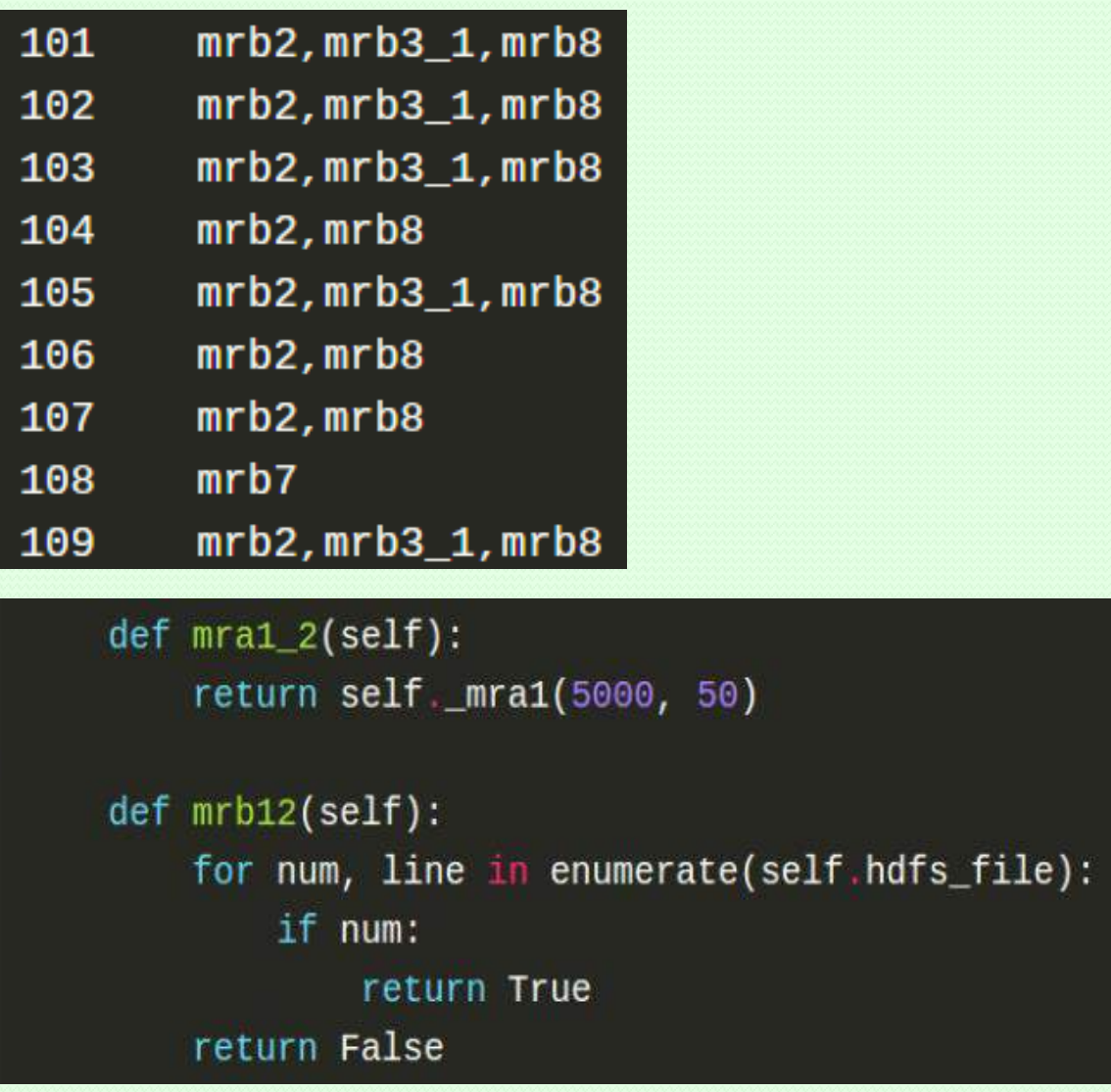

OSEDUCONF-2017 19

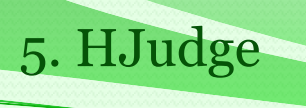

#### Построчные тесты

База построчных тестов

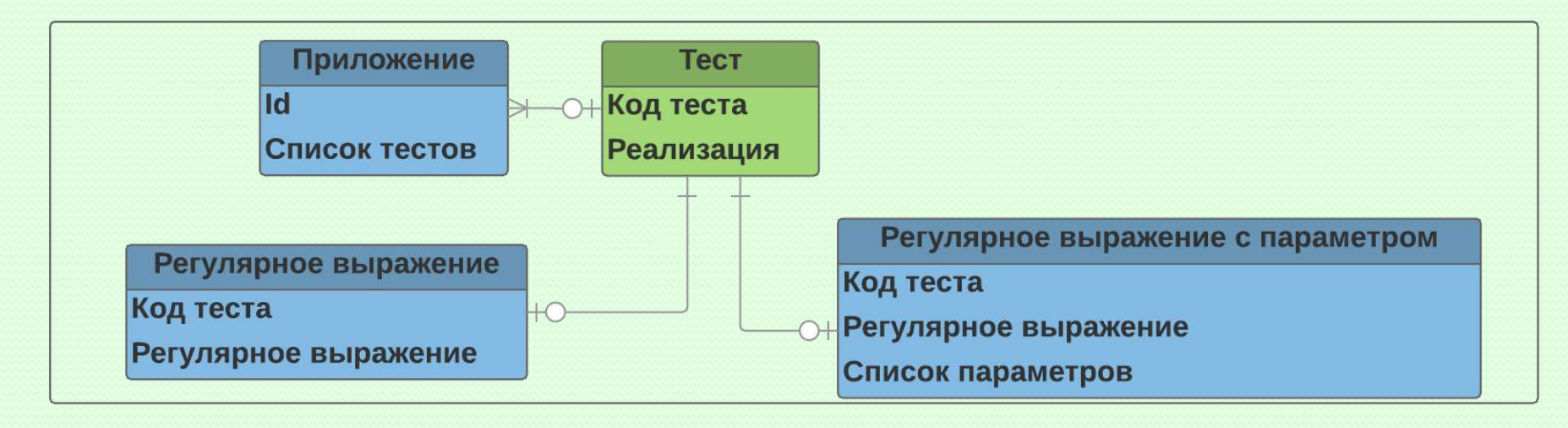

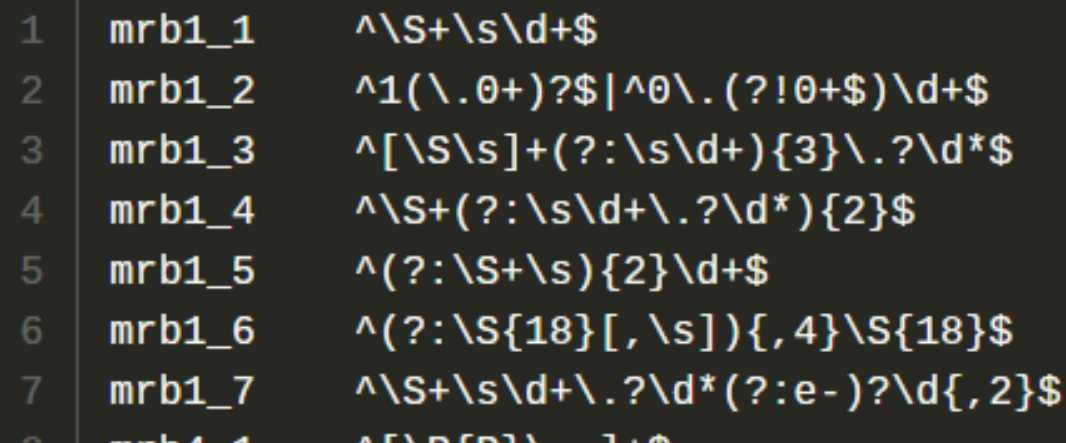

Текстовый файл

Руthon-класс

28.01.2017

OSEDUCONF-2017 20

5. HJudge

- 1. Логи тестирования в реальном времени
- 2. Отчёт по окончании тестирования приложения

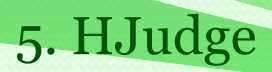

#### 1. Логи тестирования в реальном времени

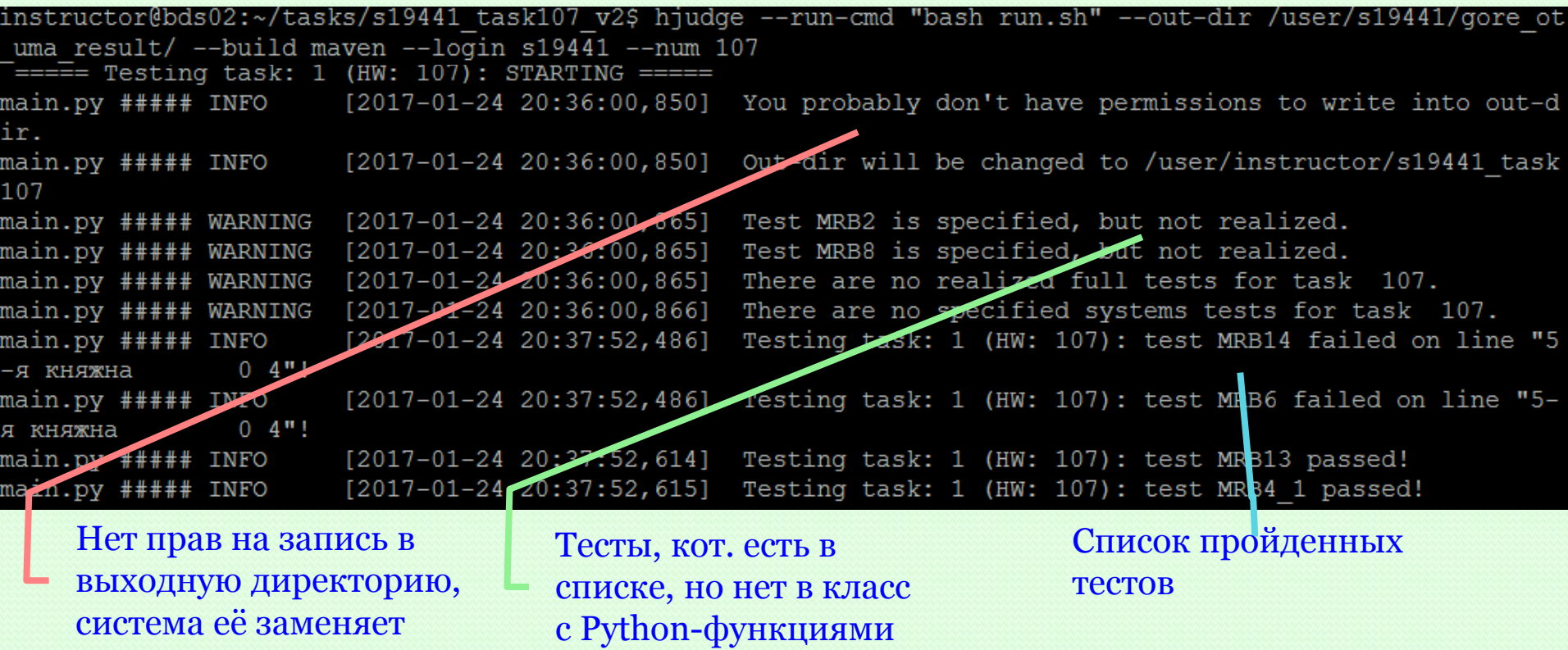

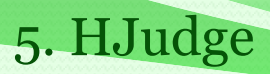

#### 1. Логи тестирования в реальном времени

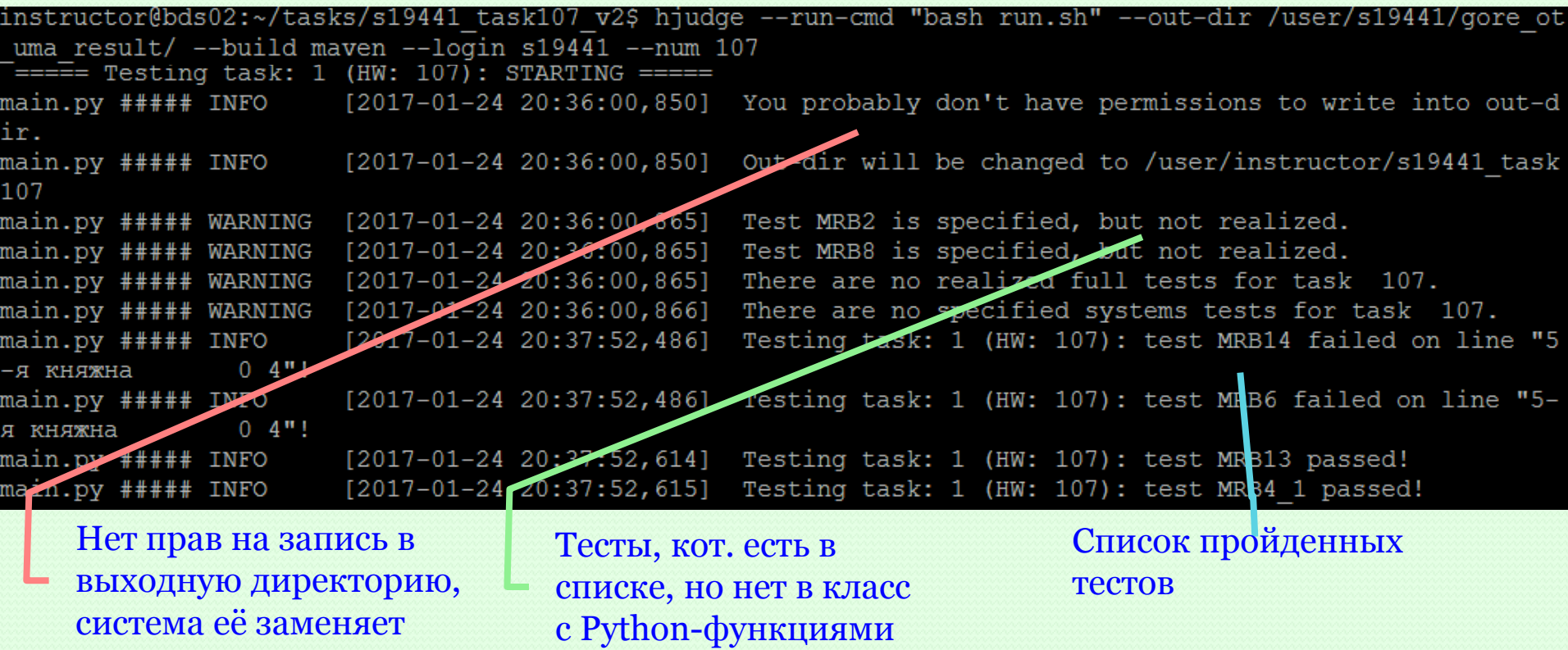

 Для экономии времени можно настроить систему так, что тестирование будет останавливаться при первом не пройденном тесте.

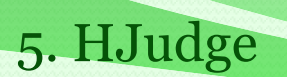

2. Отчёт по окончании тестирования приложения

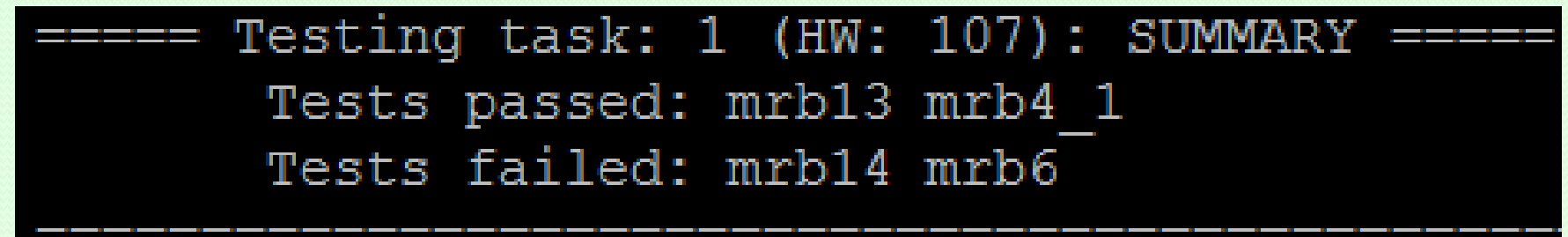

 Можно запустить на проверку сразу несколько приложений Когда тестирование завершится, отчёт будет выдан по каждому

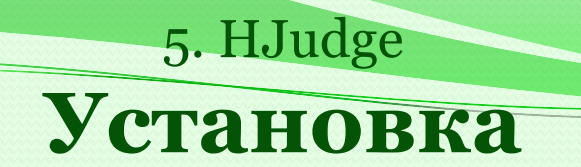

Особенности установки

- Имеет мало дополнительных зависимостей:
	- 1. Hadoop, Hive, Spark, HBase
	- 2. Python 2,7
	- 3. PyDoop 1.2
	- 4. PyPi Regex

#### **Установка**

5. HJudge

#### Особенности установки

- Имеет мало дополнительных зависимостей:
	- 1. Hadoop, Hive, Spark, HBase
	- 2. Python 2,7
	- 3. PyDoop 1.2
	- 4. PyPi Regex //опционально

Обычно установлены на Hadoop-кластере

#### **Установка**

5. HJudge

#### Особенности установки

- Имеет мало дополнительных зависимостей:
	- 1. Hadoop, Hive, Spark, HBase
	- 2. Python 2,7
	- 3. PyDoop 1.2
	- 4. PyPi Regex //опционально
- Установка через Pip
	- pip install git+<http://gitlab.vdi.mipt.ru/VeLKerr/hjudge.git>
- Проект пока не выложен в открытый доступ => нужна регистрация на [gitlab.vdi.mipt.ru](http://gitlab.vdi.mipt.ru/VeLKerr/hjudge.git).

Обычно установлены на Hadoop-кластере

Система использовалась на курсах:

- Хранение и обработка больших объёмов данных, весна 2016 г.
- Многопроцессорные вычислительные системы, осень 2016 г.

#### Кол-во ошибок, обнаруженных на каждом этапе

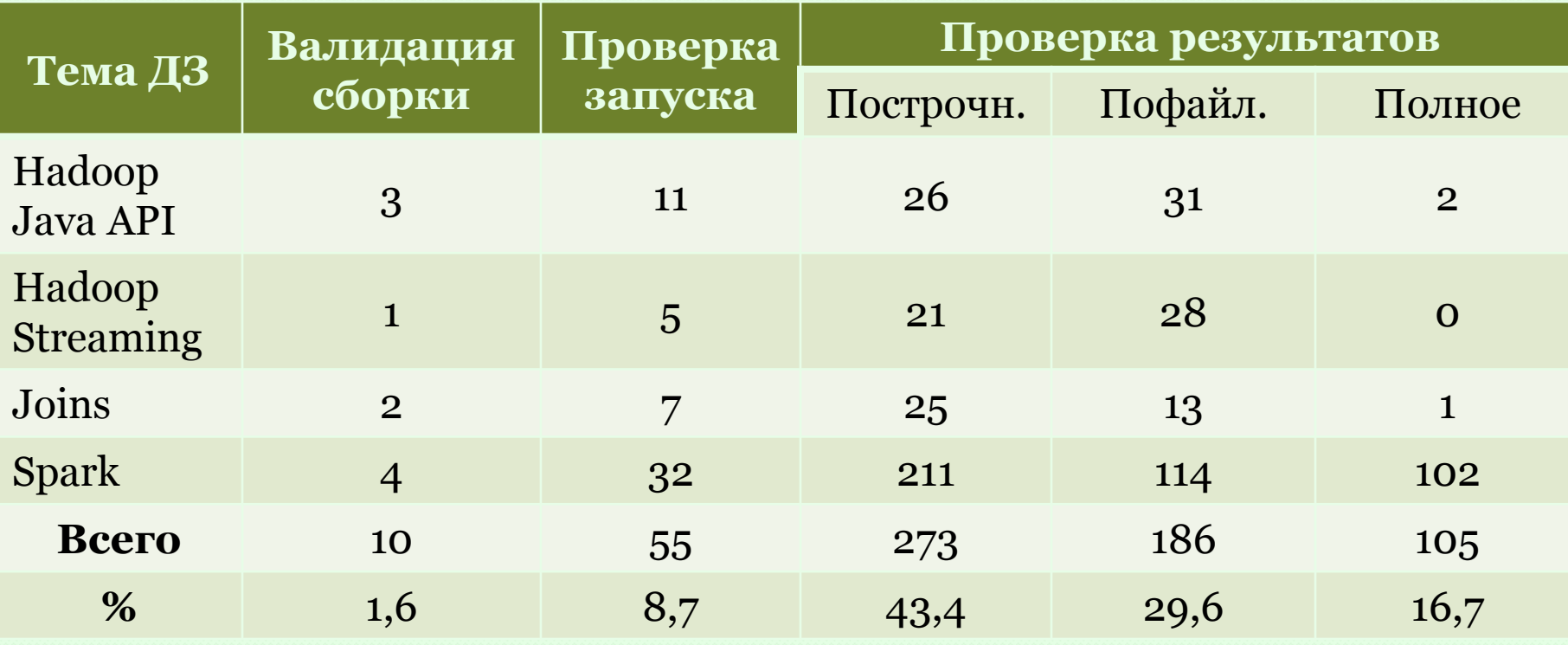

#### Кол-во ошибок, обнаруженных на каждом этапе

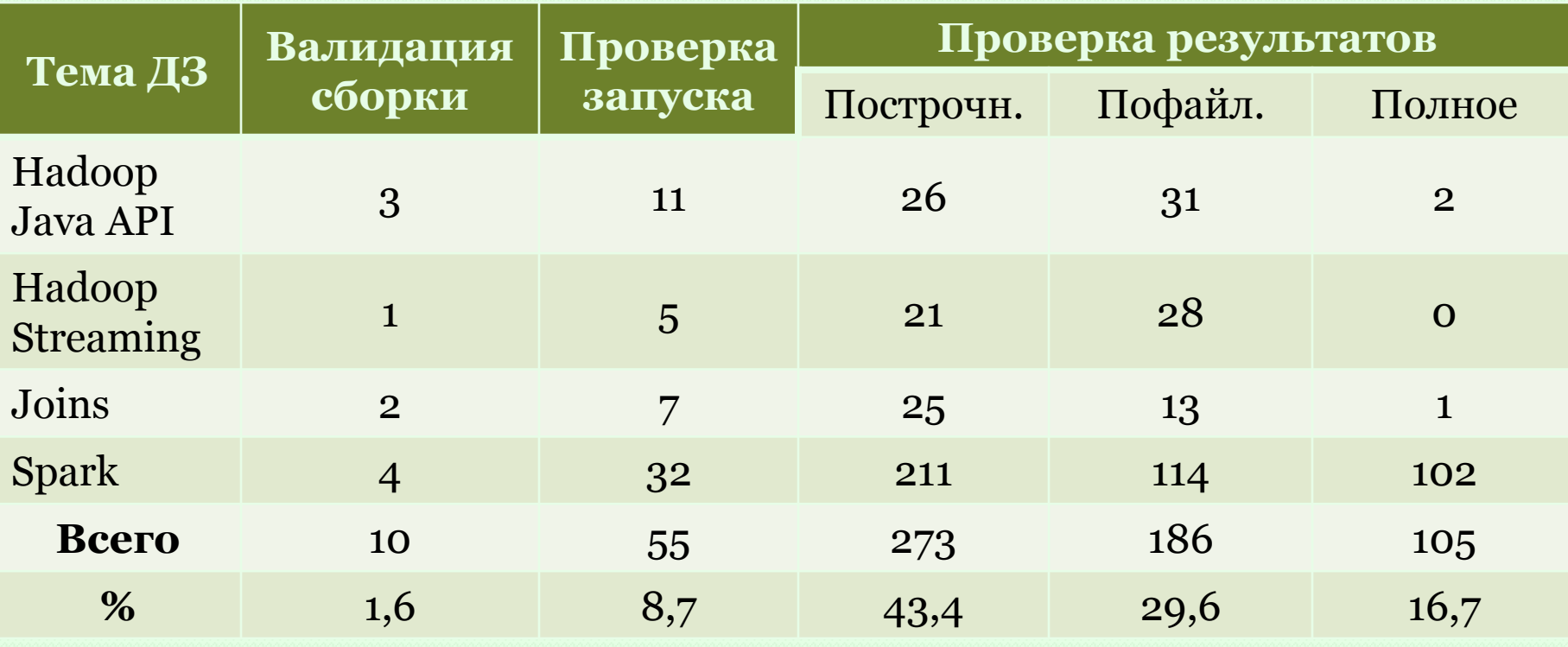

Больше всего ошибок обнаруживается на проверке результатов

На шаге проверки результатов больше всего ошибок отлавливается построчными и пофайловыми тестами

Замеры времени тестирования

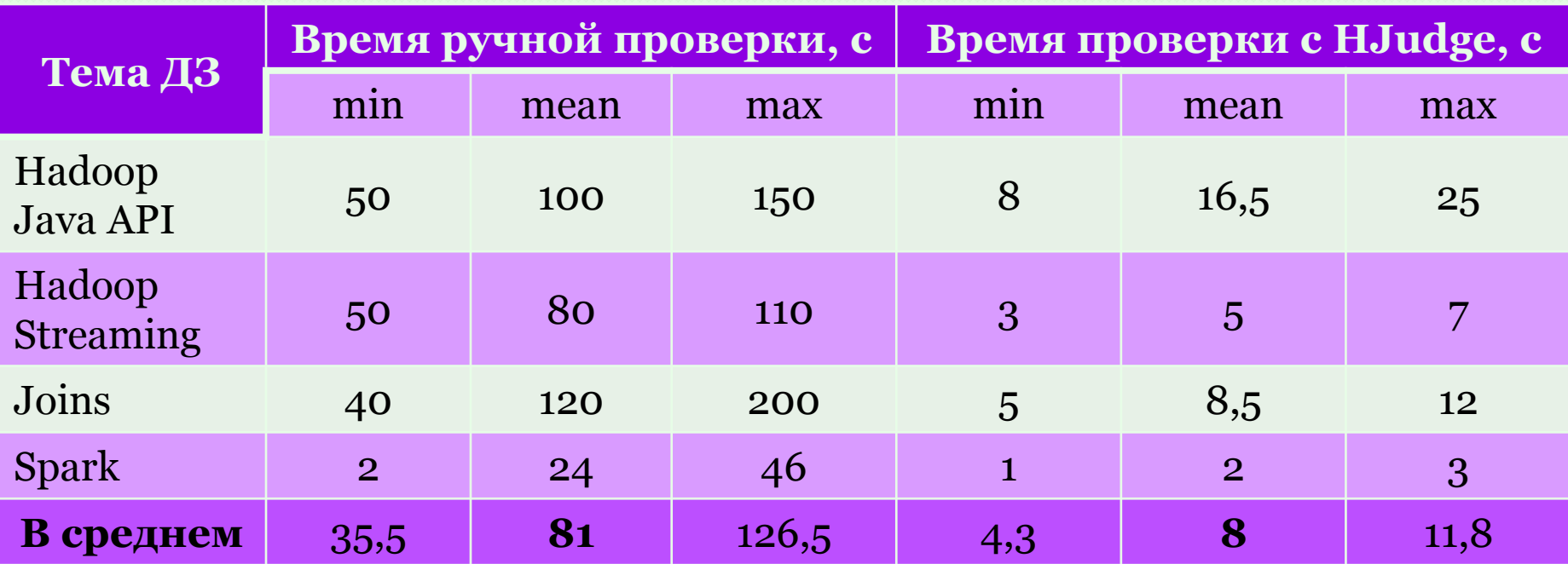

Замеры времени тестирования

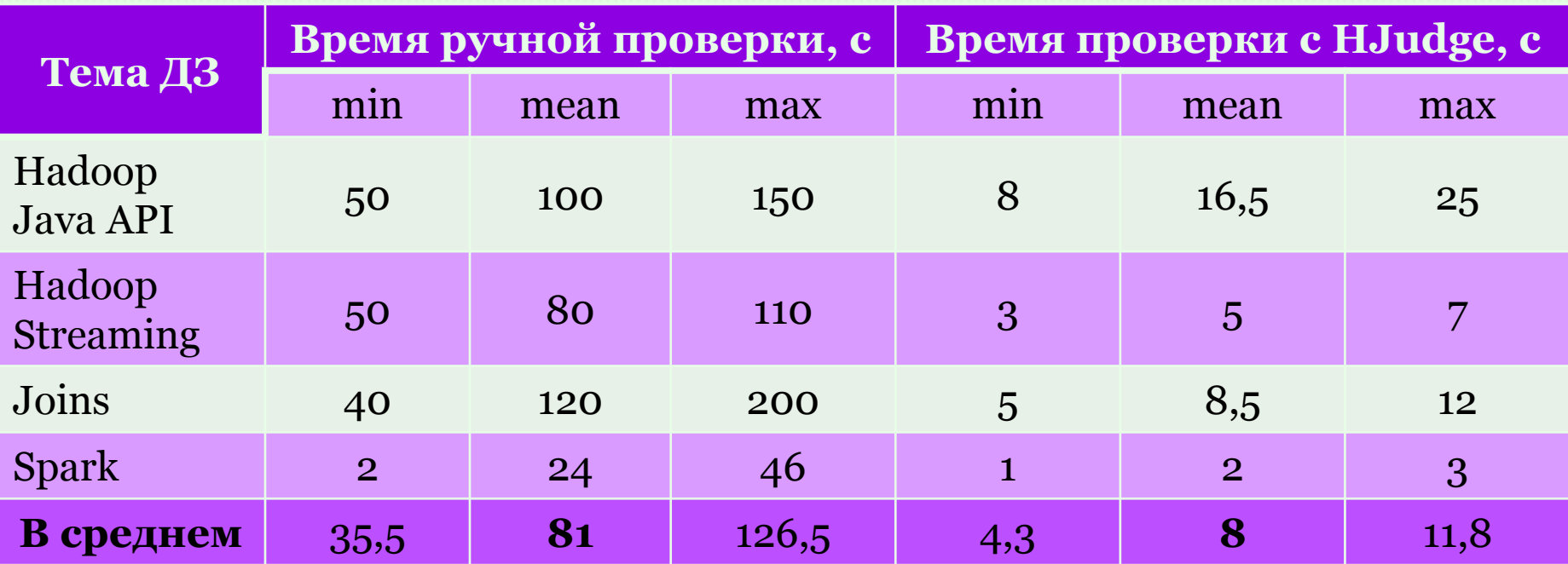

HJudge даёт выигрыш по времени **в 10 раз**

# 7. Планы по доработке

- 1. Интеграция с облачной платформой Everest
	- позволит пользоваться не только преподавателям, но и студентам, т.к. можно ограничить доступ к тестам

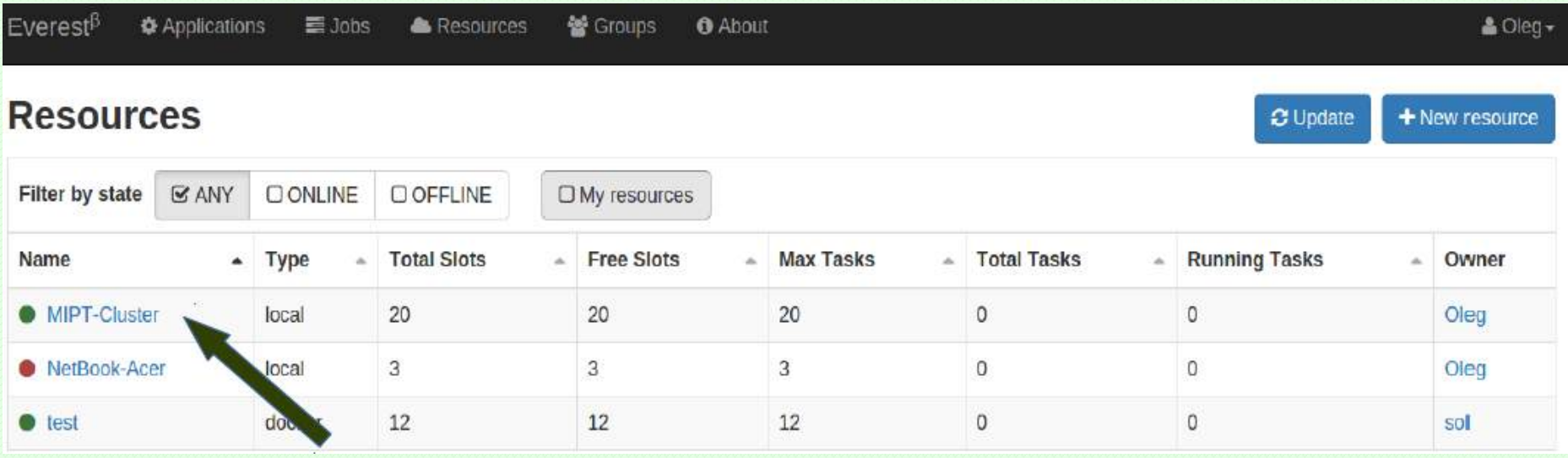

### 7. Планы по доработке

- 2. Интеграция с платформой Piazza
	- студенты уже пользуются платформой
	- при появлении нового сообщения с заданием, система будет получать из него данные автоматически
	- существует неофициальное Python API для взаимодействия с Piazza
		- <http://hfaran.me/reverse-engineering-piazzas-api/>

# 7. Планы по доработке

3. Возможность писать тестирующие функции не на Python

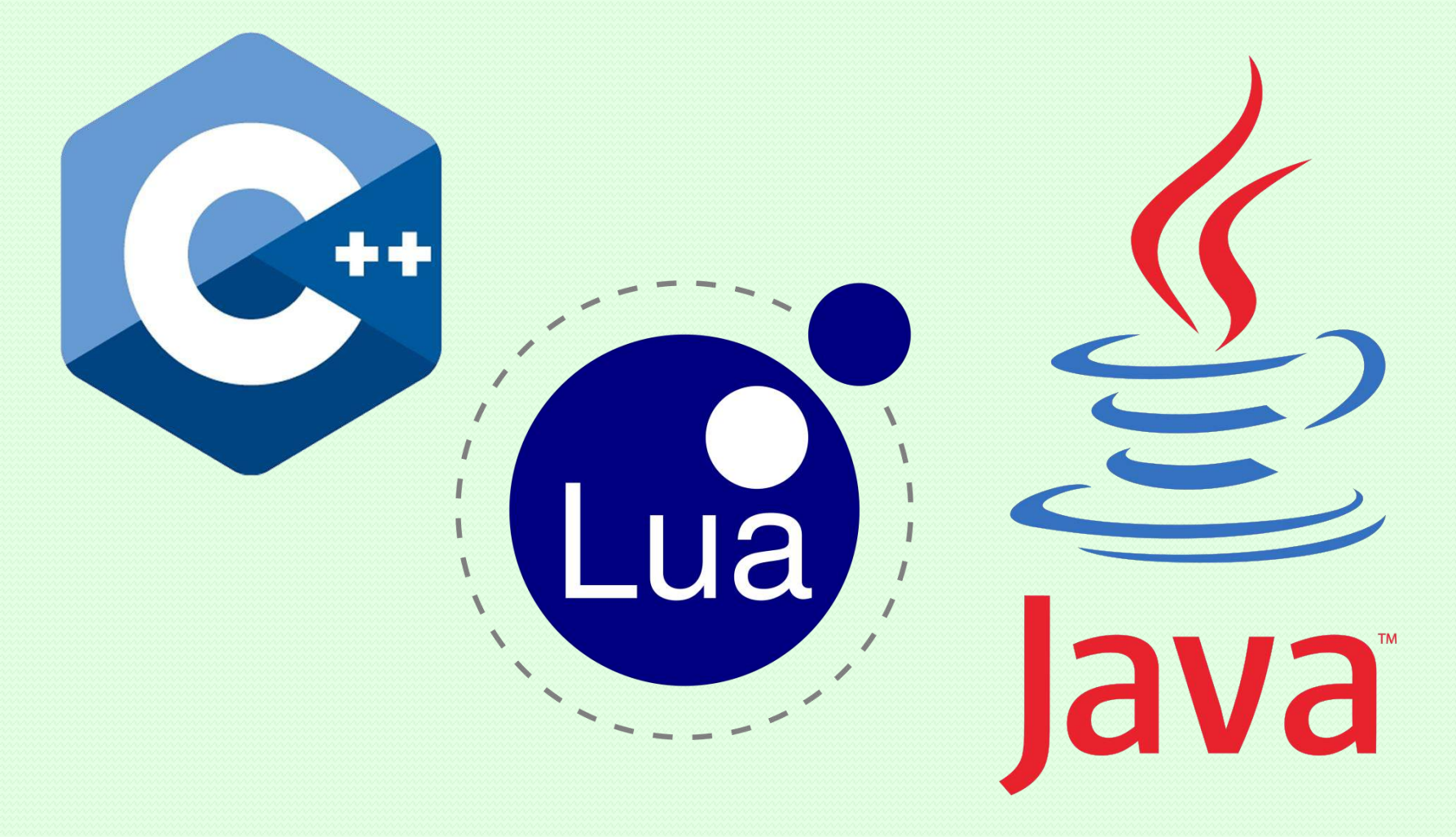

### 8. Вывод

- 1. Система HJudge реализована и продолжает развиваться
- 2. Система используется на курсах кафедры АТП и внедрена в учебный процесс

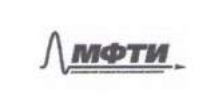

Федеральное государственное автономное образовательное учреждение высшего образования "Московский физико-технический институт (государственный университет)" Факультет инноваций и высоких технологий Кафедра алгоритмов и технологий программирования

Институтский пер., 9. г. Лолгопрудный, Московская обл., 141701. Tex: +7 (495) 408-45-54. Факс: +7 (495) 408-68-69. E-mail: info@imipt.ru OKIIO: 02068901 OFPH: 1027739386135 HEIH/KIIII: 5008006211/772701001 https://mint.ru/

"УТВЕРЖДАЮ"

проректор по учебной работе и экономическому развитию Зубцов Д.А. 11" июля 2016 г.

#### AKT

о внедрении результатов дипломной работы Ивченко О.Н. "Тестирование распределенных приложений в экосистеме Hadoop". представленной на соискание степени магистра при разработке НИР

Настоящим вктом подтверждаем, что практические результаты дипломной работы Ивченко О.Н. "Тестирование распределенных приложений в экосистеме Наdоор", а именно программа для ЭВМ "HJudge" внедрена на кафедру АТП ФИВТ МФТИ. Программа для ЭВМ "HJudge" представляет собой систему тестирования приложений обработки больших данных и используется на кафедре в качестве проверяющей системы практических заданий по курсу "Хранение и обработка больших объёмов данных". Разработанная система позволяет автоматизировать тестирование сборки и запуска студенческих приложений, а также проверку их результатов.

В течение текущего семестра была проведена апробация HJudge на некотором множестве студенческих приложений. Апробация показала, что система позволяет экономить до 90% времени на проверку заданий, что позволяет улучшить качество контрольных заданий.

В настоящий момент подана заявка на государственную регистрацию программы на имя МФТИ. После осуществления государственной регистрации программы и получения свидетельства о государственной регистрации, программа будет поставлена на баланс МФТИ в качестве НМА.

Председатель компссии: Члены комиссии

Секретарь:

Главный Accelere T. T. Tepellemic **Byxrantee** 

д.ф.-м.н. Ройтберг М.А. д.ф.-м.н. Цитович И.И. к.ф.-м.н. Горохов А.А. Сокова Е.С.

Comacacard CO

OSEDUCONF-2017 31

### 8. Вывод

3. Система зарегистрирована в реестре программного обеспечения РФ. POCCHÉICEAZ OEIIEPAIHEA

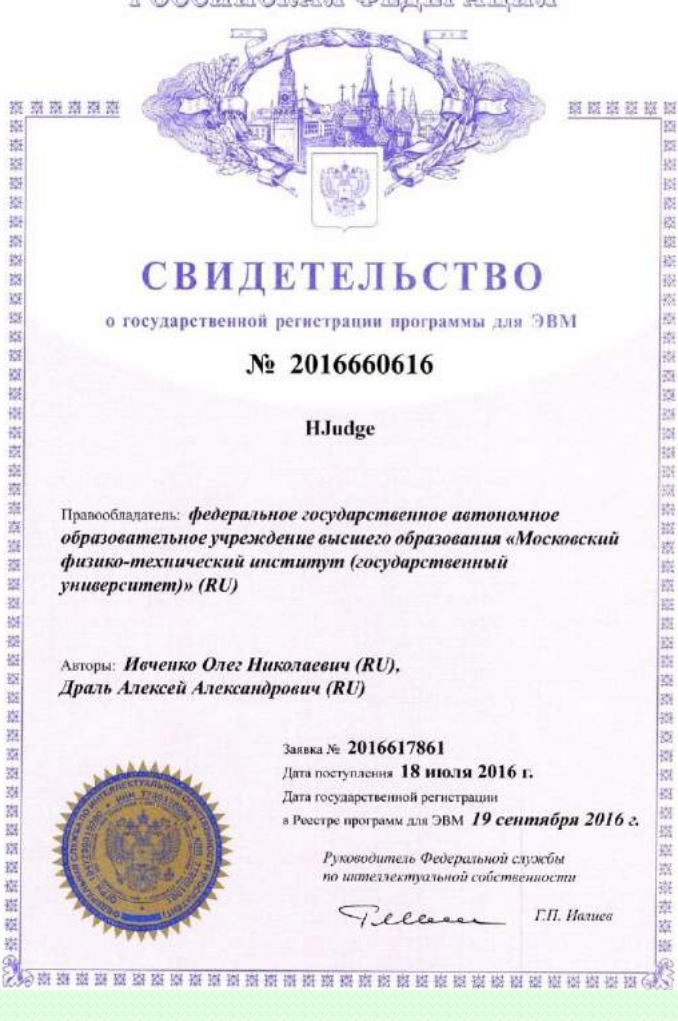

# Спасибо за внимание!

Вопросы?

28.01.2017

OSEDUCONF-2017